## PROCEDURE POUR CREER UN COMPTE SUR LE SITE DE LA CTR DES HAUTS DE FRANCE

- 1. Se connecter sur le site : [http://www.ffessm-ctr-hdf.fr](http://www.ffessm-ctr-hdf.fr/)
- 2. Cliquer sur Accueil
	- a. Cliquer sur « S'enregistrer »

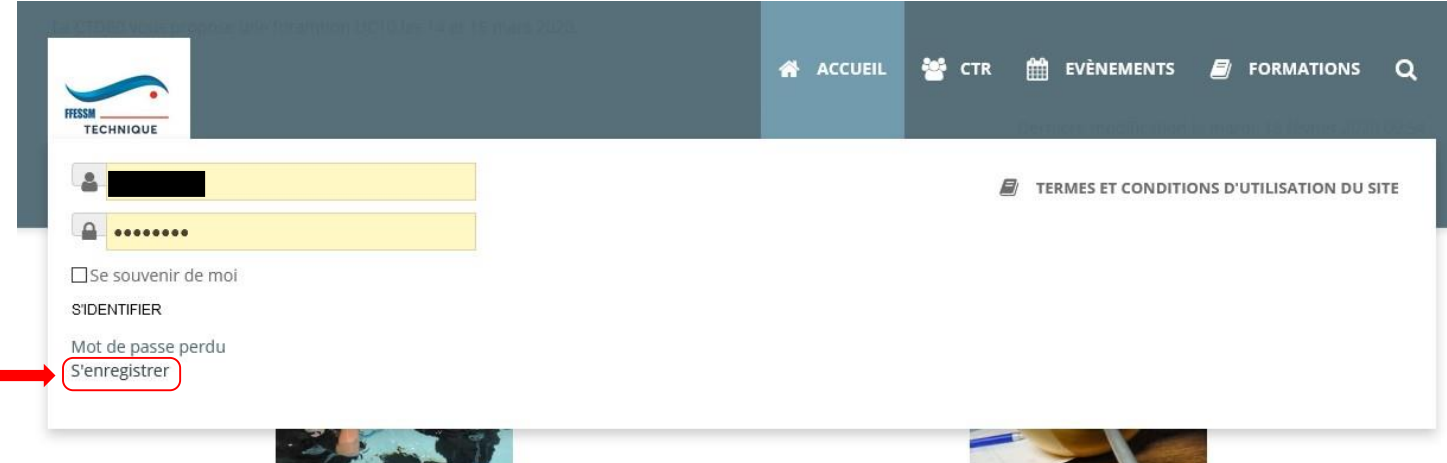

3. Renseigner TOUS les champs et accepter la politique de confidentialité. Puis cliquer sur « S'enregistrer ».

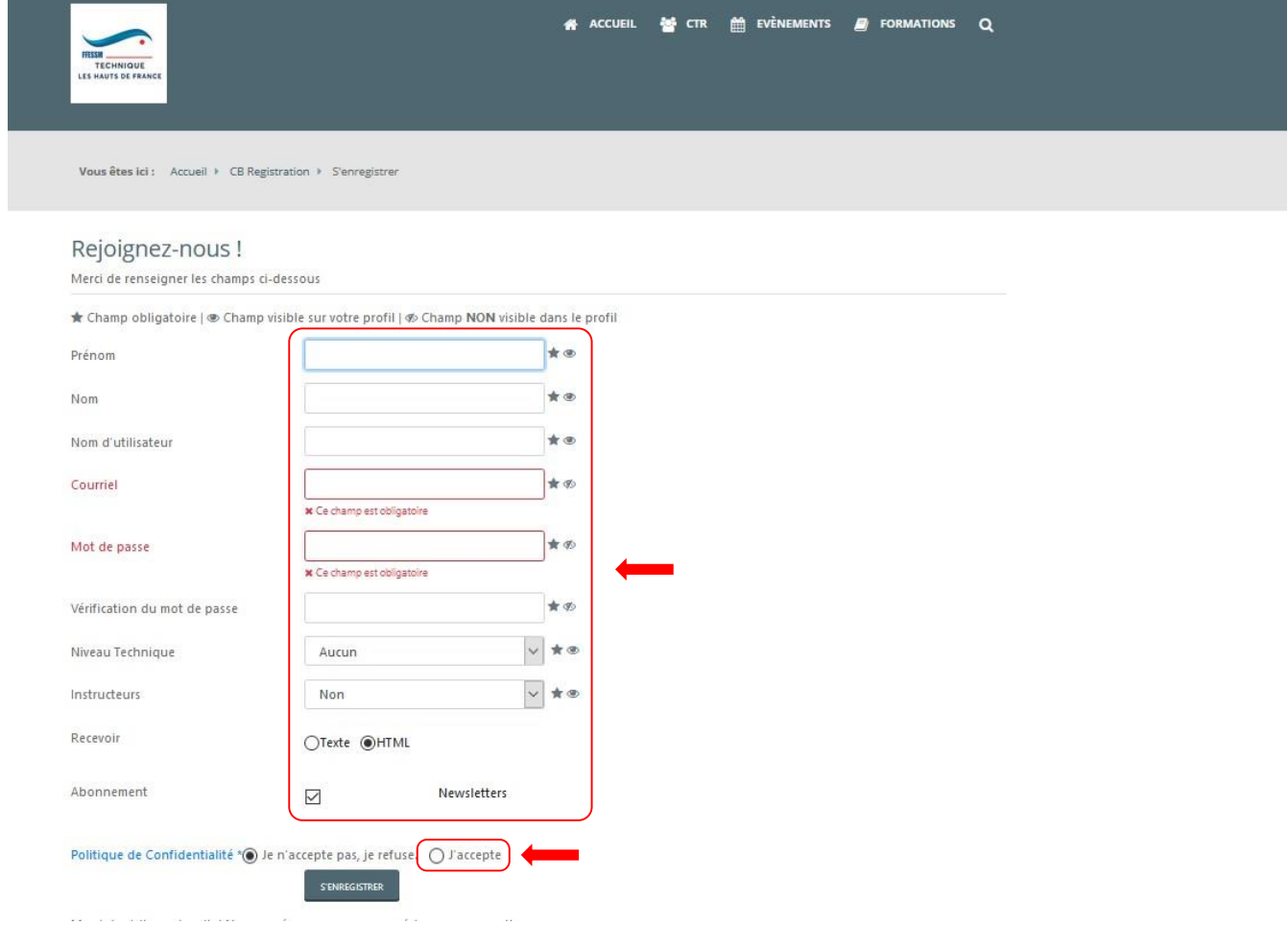

4. Un message vous invite à consulter votre boite mail.

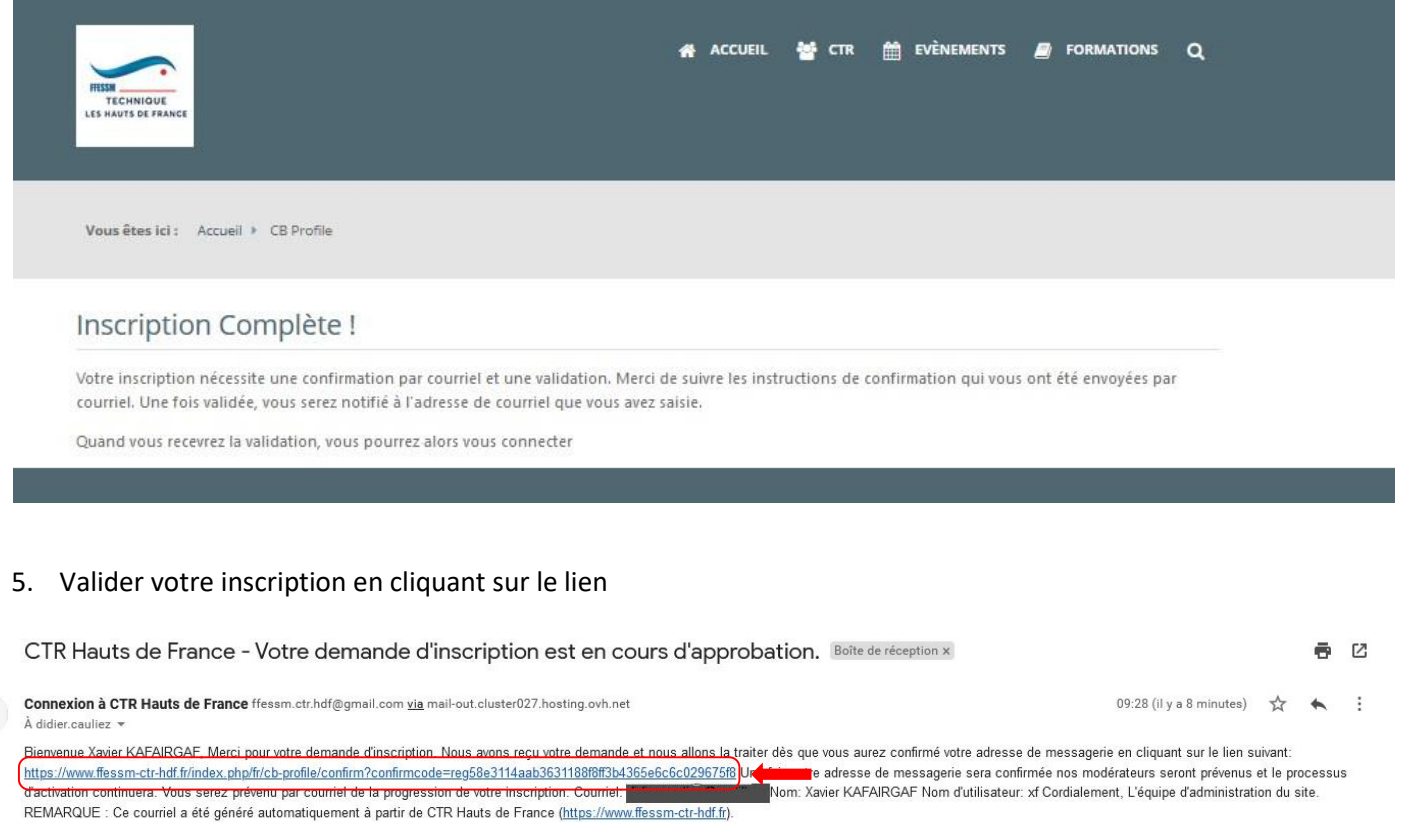

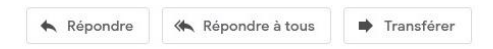

 $\frac{2}{10}$ 

6. Vous êtes alors redirigé sur le site. Votre inscription doit alors être acceptée par un administrateur du site (pour éviter les inscriptions de robots et fantaisistes).

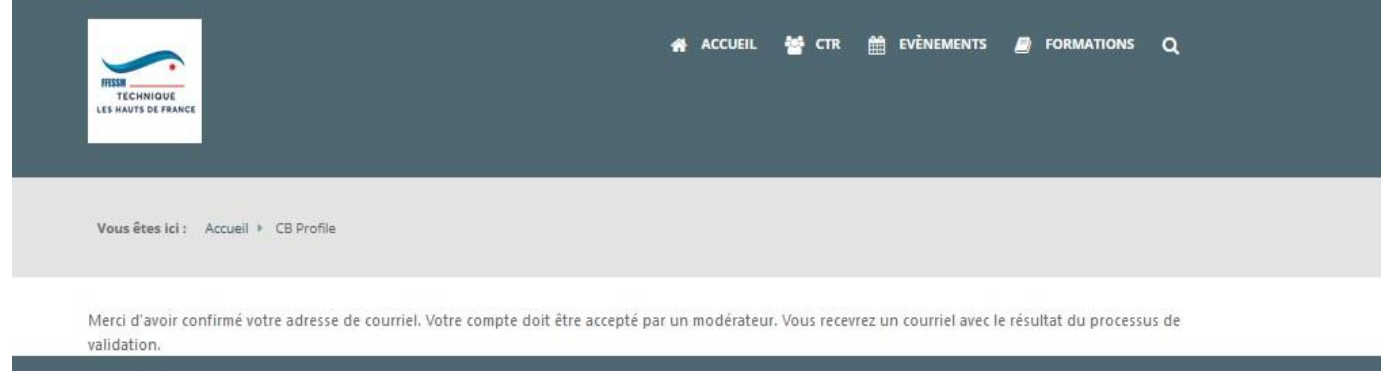

7. Une fois votre demande acceptée par un administrateur, vous recevrez un mail de confirmation. Vous pouvez alors vous connecter.

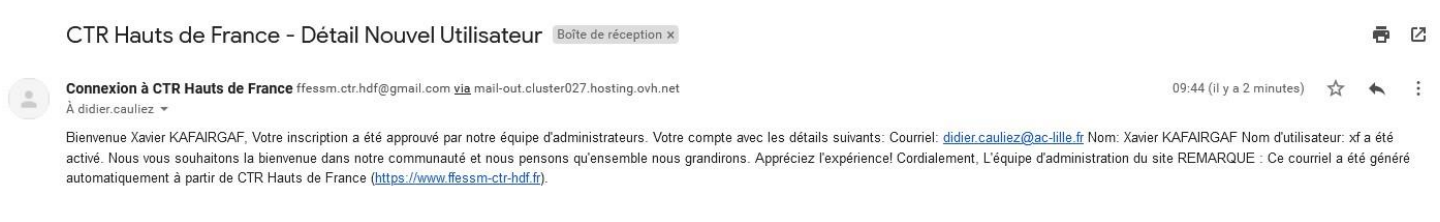

Répondre  $\Rightarrow$  Transférer Répondre à tous

8. Pour vous connecter, cliquez sur accueil, saisissez vos identifiants puis cliquez sur « S'identifier ».

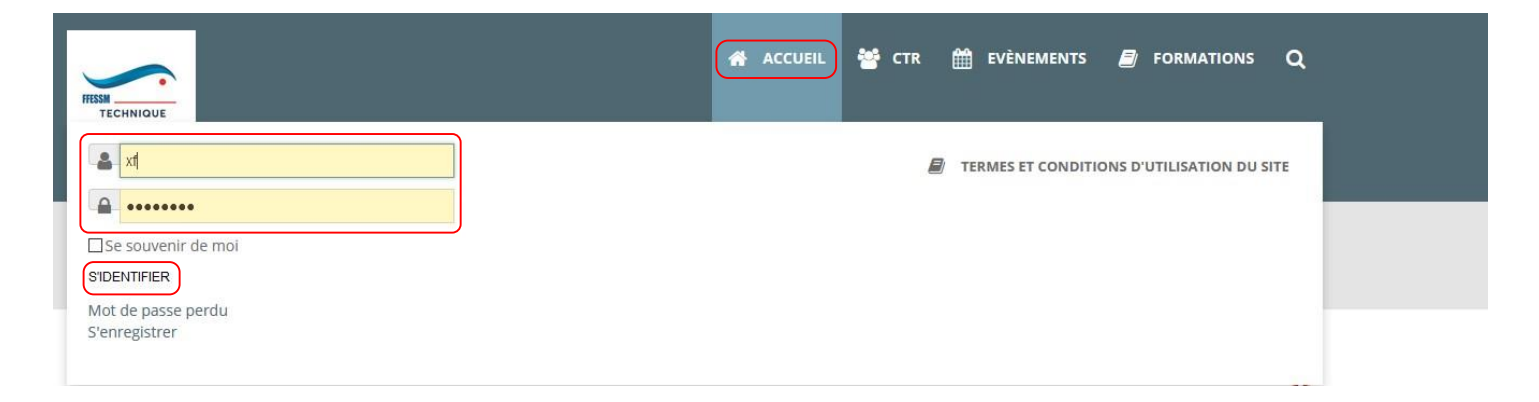

9. Une fois connecté, vous pouvez modifier vos informations personnelles et saisir un portrait pour votre profil en cliquant sur « Gestion de mes données personnelles »

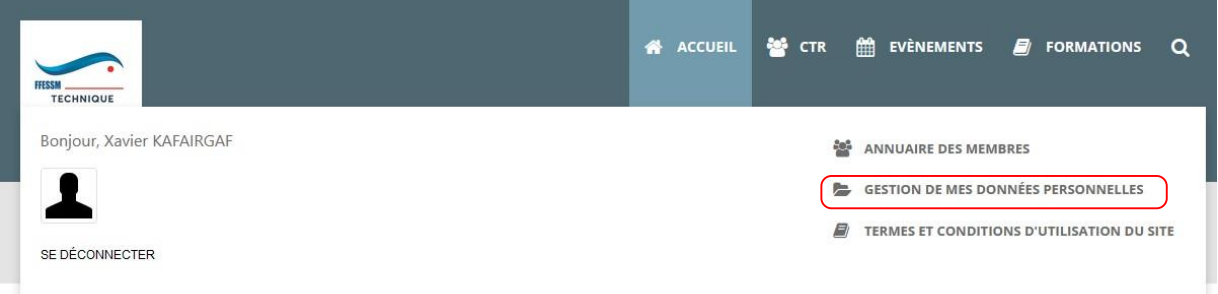

10. Déroulez la liste face à « Portrait du Profil », sélectionner « Importer une nouvelle image ». Cette demande est soumise à l'approbation de l'administrateur du site. Vous pouvez également « supprimer votre profil ». Attention cette suppression est définitive.

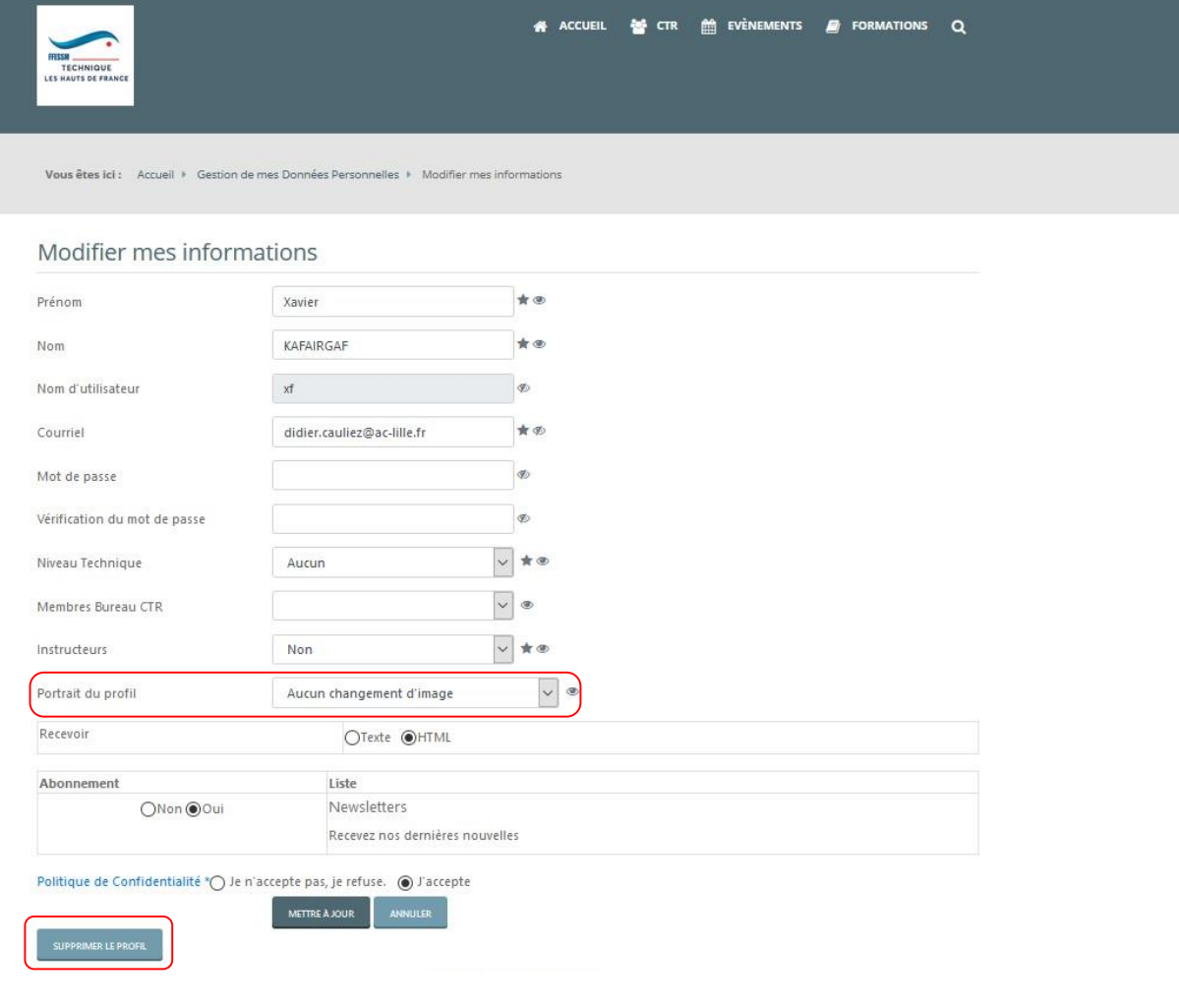